# UNIVERSITY OF ILLINOIS

AT URBANA-CHAMPAIGN

### LEGARMING & LABOR

# Survey Design with Open Data Kit (ODK)

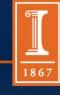

illinois.edu

### Outline for the Session

- 1. The *whats* and *whys* of ODK
- 2. ODK Environment
- 3. Building a survey for ODK

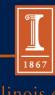

# The whats and whys of ODK

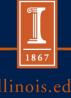

### What is ODK?

- "Open Data Kit is an open source suite of tools that helps organizations author, field, and manage mobile data collection solutions."
  - Open-source suite of tools
  - Mobile data collection
    - Android OS-Phones, Tablets

# Why use paperless data collection, generally?

- Prevents loss of paper surveys
- Data quality controls
  - Data entry errors
  - Use of constraints and relevance
  - Ability to capture other media
    - Voice, pictures, GPS
- Quick access to data in a central location

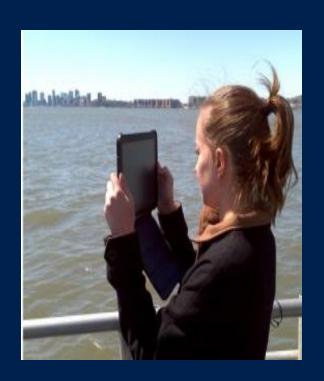

# So then, why use ODK?

- Low cost of use
  - Open-source means free, with large online support system:
    - tsp://groups.google.com/forum/#forum/opendatakit
  - Android is relatively low cost
- Effective for use in developing world
  - Limited technology infrastructure
  - Able to do large number of surveys for limited amount of money

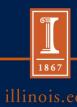

# So what is ODK, again?

• "...open-source suite of tools that helps organizations author, field, and manage mobile data collection solutions."

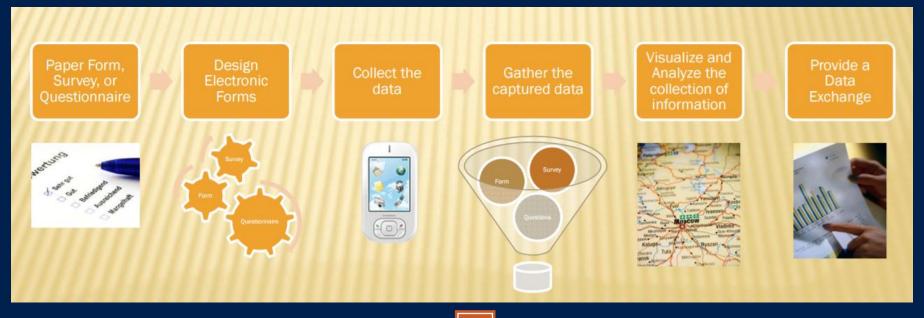

# **ODK Environment**

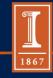

illinois.edu

### **ODK Environment**

- Build: create data collection form or survey
  - Simple online system
  - XLSForm
- Collect: compile data on a mobile device and send it to a server
- Aggregate: put together collected data on a server and extract it in useful formats

# BUILD

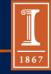

illinois.edu

## ...to be continued...

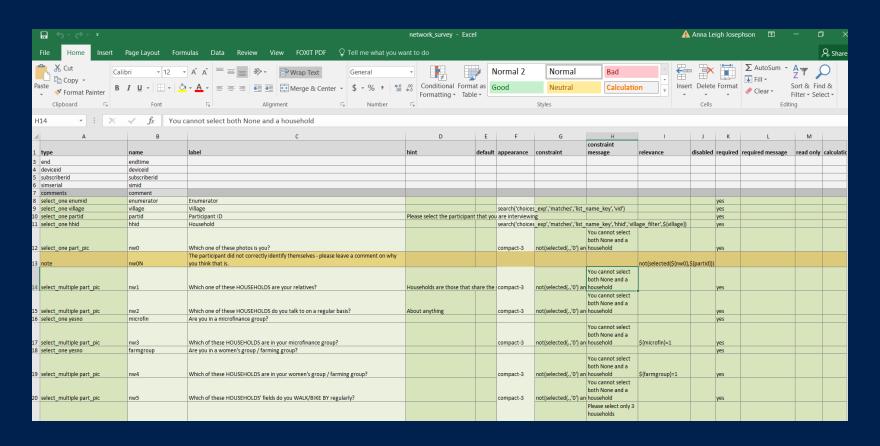

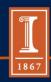

# COLLECT

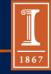

illinois.edu

- Download "ODK Collect" from Play Store
- This is what it looks like:

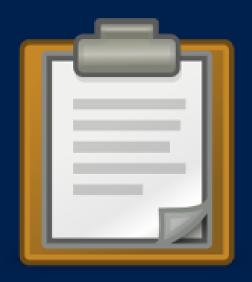

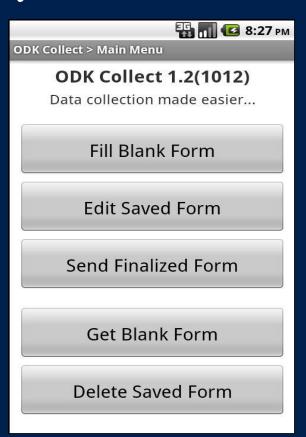

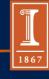

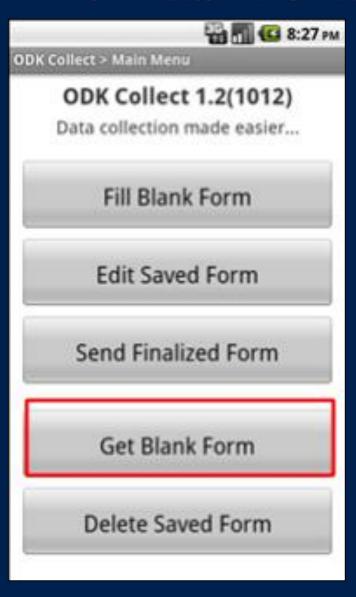

- 1. GET BLANK FORM
- You will see a list of all the forms that have been uploaded on your device's server.

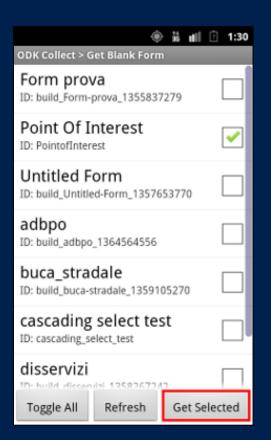

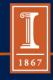

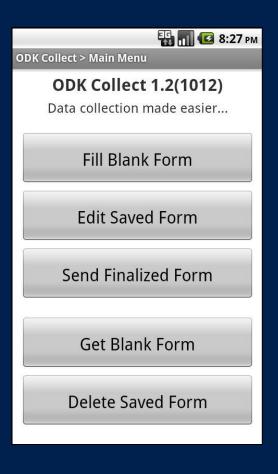

- 2. FILL BLANK FORM
- Choose the latest version of the form, based on time and date
- Begin the survey!

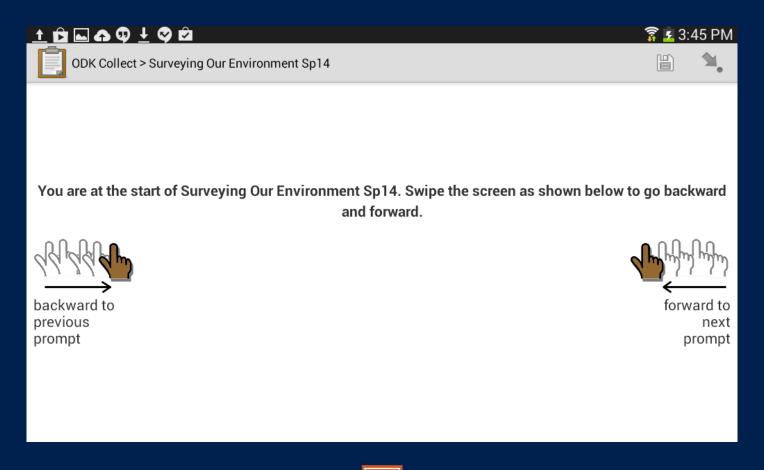

### COLLECT

Finalize data and send to server

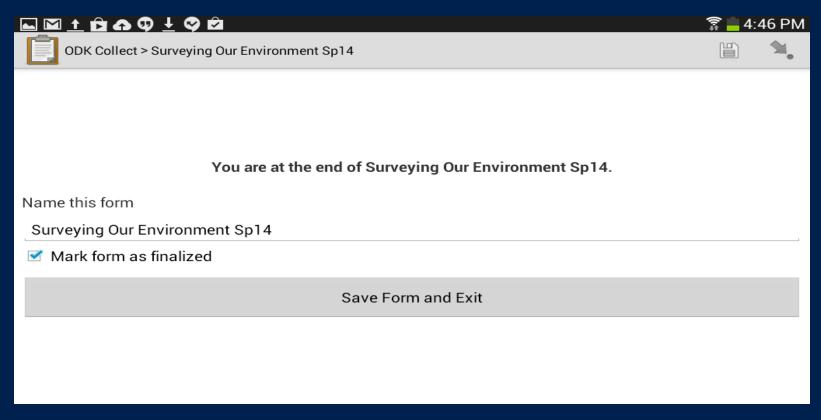

- Send finalized form
- Download data from the server
- Export data into Stata / R/ desired software econometric package

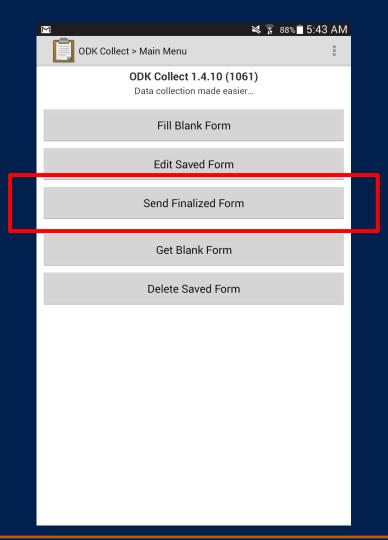

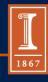

# **AGGREGATE**

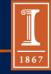

illinois.edu

### **AGGREGATE**

- Provides blank forms to ODK Collect
- Accept finalized forms from ODK Collect and manage those data
- Visualize, export, and publish data
- https://opendatakit.org/use/aggregate/

### Alternatives...

- ODK has aggregate
  - But, it is not always intuitive to use
- ONA, Survey CTO, Tomcat, other alternatives
  - Subscription
  - Front-end, as well as server space

# Building a survey for ODK

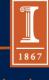

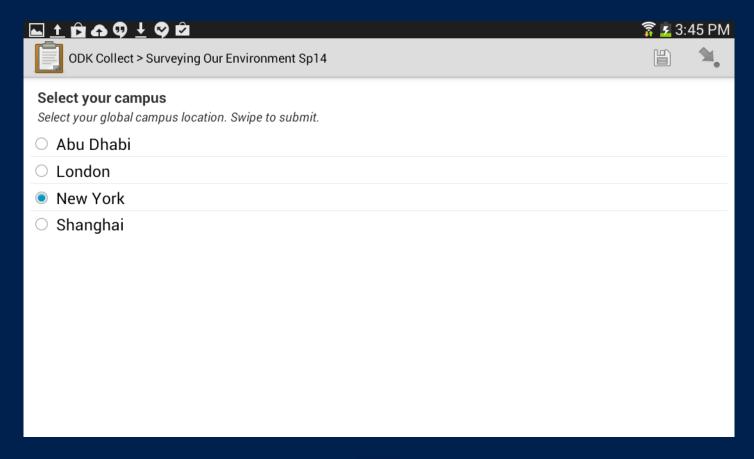

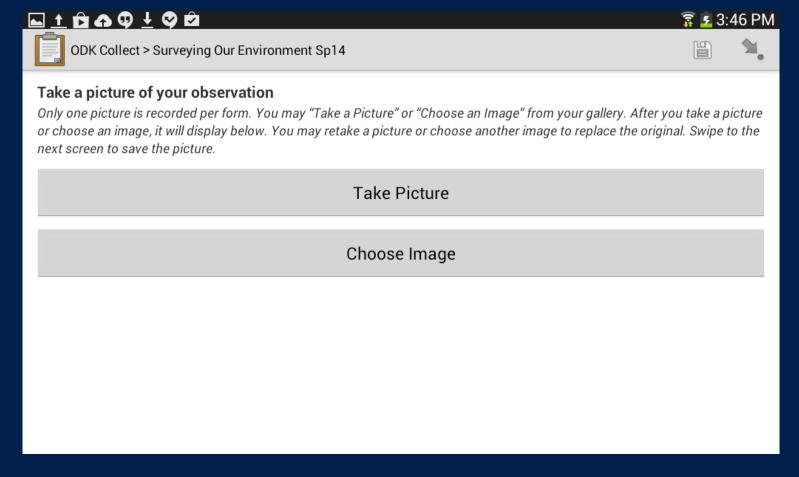

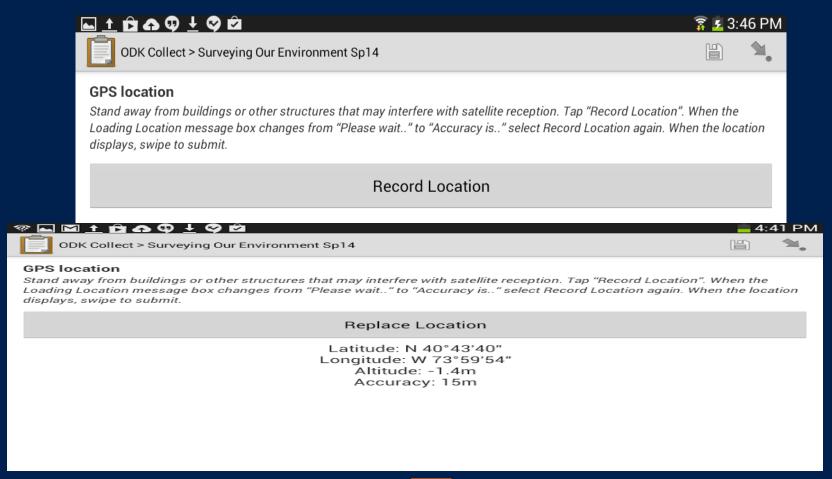

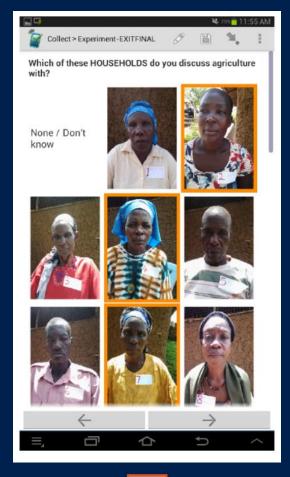

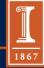

### XLSForm

- XLSForm is a standard form created to help simplify creating forms in Excel
  - Practical and familiar way to work on and share forms

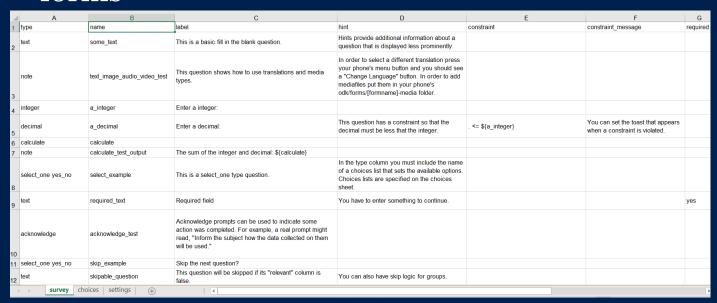

### **Basic Format**

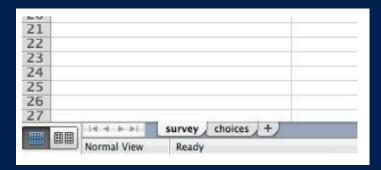

- survey: Overall structure, contains most of the content of the form
  - Includes full list of questions and information about how those questions should appear in the survey
  - -1 row = 1 question
- choices: Used to specify the answer choices for multiple choice questions.
  - Each row = an answer choice

### survey

| 2 | A                      | В      | С                    |
|---|------------------------|--------|----------------------|
| 1 | type                   | name   | label                |
| 2 | today                  | today  |                      |
| 3 | select_one male_female | gender | Respondent's gender? |
| 4 | integer                | age    | Respondent's age?    |
| 5 | Section Contraction    |        |                      |
| 6 |                        |        |                      |
| - |                        |        |                      |

- Three mandatory columns:
  - − 1. type: specifies the type of entry you are adding
  - 2. name: specifies the unique variable name for that entry
    - NO TWO ENTRIES CAN HAVE THE SAME NAME
  - 3. label: contains the actual text you see in the form

### choices

| Z | A           | В      | C      |
|---|-------------|--------|--------|
| 1 | list name   | name   | label  |
| 2 |             |        |        |
| 3 | male_female | male   | Male   |
| 4 | male_female | female | Female |
| 5 |             |        |        |
| 6 |             |        |        |
| 7 |             |        |        |

- Three mandatory columns:
  - 1. list name: allows you to group a set of related answer choices
  - name: specifies the unique variable name for that answer choice
  - 3. label: shows the answer choice as you want it to appear

### **Basic Format**

- Columns added may appear in any order
  - Optional columns can be completely omitted
- Rows can be left blank
- .xls format is ignored
  - Use dividing lines, shading, other font to make it readable to you

- Syntax must be precise
  - Choices ≠ choices

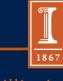

| Question Type   | Answer Input                                                                                 |  |
|-----------------|----------------------------------------------------------------------------------------------|--|
| integer         | Integer (whole number) input                                                                 |  |
| decimal         | Decimal input                                                                                |  |
| text            | Free text response                                                                           |  |
| select_one      | Multiple choice question – only one can<br>be selected                                       |  |
| select_multiple | Multiple choice question – multiple answers can be selected                                  |  |
| note            | Display note on the screen, takes no input                                                   |  |
| geopoint        | Collect a single GPS coordinate                                                              |  |
| geotrace        | Record a line of two or more GPS coordinates                                                 |  |
| geoshape        | Records a polygon of multiple GPS coordinates, where the last point is the same as the first |  |

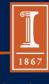

| Question Type | Answer Input                                                   |  |
|---------------|----------------------------------------------------------------|--|
| date          | Date input                                                     |  |
| time          | Time input                                                     |  |
| dateTime      | Accepts a date and time input                                  |  |
| image         | Take a picture                                                 |  |
| audio         | Take an audio recording                                        |  |
| video         | Take a video recording                                         |  |
| barcode       | Scan a barcode – this requires that a barcode app is installed |  |
| calculate     | Perform a calculation                                          |  |
| acknowledge   | Acknowledge a prompt that sets value to "OK" is selected       |  |

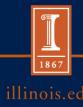

survey

# **ADDITIONAL OPTIONS**

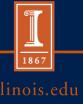

# **GPS Options**

 Able to collect with threshold of accuracy

| survey |          |            |                                            |
|--------|----------|------------|--------------------------------------------|
|        | type     | name       | label                                      |
|        | text     | store_name | What is the name of this store?            |
|        | geopoint | store_gps  | Collect the GPS coordinates of this store, |

- Column:

body::accuracy

Threshold

| survey |          |           |                                            |                         |
|--------|----------|-----------|--------------------------------------------|-------------------------|
|        | type     | name      | label                                      | body::accuracyThreshold |
|        | geopoint | store_gps | Collect the GPS coordinates of this store, | 1,5                     |

# Multiple Choice Options

- or\_other
  - Create "other"option at theend of a list
- BUT:
  - Separatecolumn iscreated
  - Notrecommendedfor large datasets

| survey  |                                   |                   |                                        |
|---------|-----------------------------------|-------------------|----------------------------------------|
|         | type                              | name              | label                                  |
|         | select_multiple<br>pizza_toppings | favorite_toppings | What are your favorite pizza toppings? |
| choices |                                   |                   |                                        |
|         | list name                         | name              | label                                  |
|         | pizza_toppings                    | cheese            | Cheese                                 |
|         | pizza_toppings                    | pepperoni         | Pepperoni                              |
|         | pizza_toppings                    | sausage           | Sausage                                |

| survey  |                                            |                  |                                        |
|---------|--------------------------------------------|------------------|----------------------------------------|
|         | type                                       | name             | label                                  |
|         | select_multiple pizza_toppings<br>or_other | favorite_topping | What are your favorite pizza toppings? |
| choices |                                            |                  |                                        |

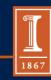

# Metadata Options

| Metadata Type | Meaning                                     |
|---------------|---------------------------------------------|
| start         | Start date and time of the survey           |
| end           | End date and time of the survey             |
| today         | Day of the survey                           |
| deviceid      | International Mobile<br>Equipment Identity  |
| subscriberid  | International Mobile<br>Subscriber Identity |
| simserial     | SIM serial number                           |
| phonenumber   | Phone number                                |

| survey |              |              |       |
|--------|--------------|--------------|-------|
|        | type         | name         | label |
|        | start        | start        |       |
|        | end          | end          |       |
|        | today        | today        |       |
|        | deviceid     | deviceid     |       |
|        | subscriberid | subscriberid |       |
|        | simserial    | simserial    |       |
|        | phonenumber  | phonenumber  |       |

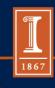

## Hints Option

| survey |          |          |                                            |                                                     |
|--------|----------|----------|--------------------------------------------|-----------------------------------------------------|
|        | type     | name     | label                                      | hint                                                |
|        | text     | name     | What is the name of this store?            | Look on the signboard if the store has a signboard. |
|        | geopoint | geopoint | Collect the GPS coordinates of this store. |                                                     |

- Will add a hint to your question
  - Column: hint

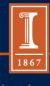

### Constraints Option

| survey |         |                |                  |            |                                                              |
|--------|---------|----------------|------------------|------------|--------------------------------------------------------------|
|        | type    | name           | label            | constraint | constraint_message                                           |
|        | integer | respondent_age | Respondent's age | . >=18     | Respondent must be 18<br>or older to complete the<br>survey. |

- Improves data quality by including constraints
  - Column: constraint
- Can also add a message
  - Column: constaint\_message

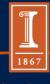

### Relevant Option

- Creates additional feature based on response to a previous question
  - Column: relevant

|         | type                                          | name             | label                                 | relevant                                 |
|---------|-----------------------------------------------|------------------|---------------------------------------|------------------------------------------|
|         | select_one<br>yes_no                          | likes_pizza      | Do you like<br>pizza?                 |                                          |
|         | select_multiple<br>pizza_toppings<br>or_other | favorite_topping | Favorite toppings                     | \${likes_pizza} = 'yes'                  |
|         | text                                          | favorite_cheese  | What is your favorite type of cheese? | selected(\${favorite_topping}, 'cheese') |
| choices |                                               |                  |                                       |                                          |
|         | list name                                     | name             | label                                 |                                          |
|         | pizza_toppings                                | cheese           | Cheese                                |                                          |
|         | pizza_toppings                                | pepperoni        | Pepperoni                             |                                          |
|         | pizza_toppings                                | sausage          | Sausage                               |                                          |

### Formulas Options

- Able to use formulas in constraint, relevant, and calculations columns
- Allows for additional functionality and another way of including data quality measures
  - Funtions: +, \*, -, etc.

### Required Options

| survey |         |      |                  |            |          |
|--------|---------|------|------------------|------------|----------|
|        | type    | name | label            | constraint | required |
|        | integer | age  | How old are you? | , <= 150   | yes      |

- User will not be able to move to the next question / submit the form, without entering an answer
  - Column: required: yes
- Also able to add required message
  - Column: required\_message

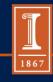

### Grouping Questions / Nesting in Group Option

| survey |                      |                     |                                         |
|--------|----------------------|---------------------|-----------------------------------------|
|        | type                 | name                | label                                   |
|        | begin group          | hospital            | Hospital                                |
|        | text                 | name                | What is the name of this hospital?      |
|        | begin group          | hiv_medication      | HIV Medication                          |
|        | select_one<br>yes_no | have_hiv_medication | Does this hospital have HIV medication? |
|        | end group            |                     |                                         |
|        | end group            |                     |                                         |

- Put together related questions
  - Row: begin group
  - Row: end group
- Can nest groups within one another
  - Need a "begin group" for every "end group"

### Grouping Questions and Skipping Option

| type              | name  | label                                            | relevant     |
|-------------------|-------|--------------------------------------------------|--------------|
| integer           | age   | How old are you?                                 |              |
| begin group       | child | Child                                            | \${age} <= 5 |
| integer           | muac  | Record this child's mid-upper arm circumference, |              |
| select_one yes_no | mrdt  | Is the child's rapid diagnostic test positive?   |              |
| end group         |       |                                                  |              |

- Skip a group of questions by combining group with relevant syntax
  - Put relevant column at the beginning of group

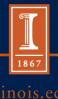

## Grouping Questions and Repeating Option

| survey  |                        |              |                     |
|---------|------------------------|--------------|---------------------|
|         | type                   | name         | label               |
|         | begin repeat           | child_repeat |                     |
|         | text                   | name         | Child's name        |
|         | decimal                | birthweight  | Child's birthweight |
|         | select_one male_female | sex          | Child's sex         |
|         | end repeat             |              |                     |
| choices | list name              | name         | label               |
|         | male_female            | male         | Male                |
|         | male_female            | female       | Female              |

- Repeat sets of questions for which you want multiple answers
- Can also limit number of repeats
  - Column: repeat\_count
    - Set count (3) or dynamics (\${num\_hh\_members}\$)

### Multiple Language Support Option

| type    | name | label::English   | label::Español        | constraint |
|---------|------|------------------|-----------------------|------------|
| integer | age  | How old are you? | ¿Cuántos años tienes? | . <= 150   |

- Able to add multiple languages
  - Column: label::language1, label::language2

### Media Option

| survey |      |               |               |              |              |
|--------|------|---------------|---------------|--------------|--------------|
|        | type | name          | label         | media::image | media::video |
|        | note | media_example | Media example | example,jpg  | example,mp4  |

Include images / play media or audio files

Column: media::image

- Column: media::video

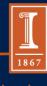

### Upload Pre-Existing Data Option

| survey |           |            |                                      |                                                    |
|--------|-----------|------------|--------------------------------------|----------------------------------------------------|
|        | type      | name       | label                                | calculation                                        |
|        | calculate | fruit      |                                      | pulldata('fruits', 'name',<br>'name_key', 'mango') |
|        | note      | note_fruit | The fruit \${fruit} pulled from csv. |                                                    |

- Reference pre-existing data
  - Uploading the same way that one includes a media file
  - Column: calculation
    - Command: pulldata(...)

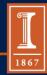

### Other Abilities

| survey |       |             |              |            |
|--------|-------|-------------|--------------|------------|
|        | type  | name        | label        | default    |
|        | today | today       |              |            |
|        | date  | survey_date | Survey date? | 2010-06-15 |

### Default

- Question will be pre-populated with an answer
- Helpful if there is a commonly selected answer
- Read only
  - Cannot be edited

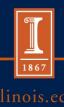

# UNIVERSITY OF ILLINOIS AT URBANA-CHAMPAIGN Other Abilities: Editing Appearance

| Appearance Attribute | Question Type                                           | Description                                                          |
|----------------------|---------------------------------------------------------|----------------------------------------------------------------------|
| minimal              | select_one, select_multiple                             | Answer choice appear in a pull-down menu                             |
| compact              | select_one,<br>select_multiple [choices<br>with images] | Arranges image answer choices side by side                           |
| field-list           | groups                                                  | Entire group of questions appears on one screen                      |
| label                | select_one,<br>select_multiple                          | Display answer choice labels                                         |
| signature            | image                                                   | Allows you to trace your signature on a form                         |
| draw                 | image                                                   | Allows you to sketch<br>drawing with your finger<br>on device screen |

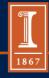

## setting

| settings |                  |            |            |                                                          |                  |  |
|----------|------------------|------------|------------|----------------------------------------------------------|------------------|--|
|          | form_title       | form_id    | public_key | submission_url                                           | default_language |  |
|          | Example<br>Title | example_id | IIBljANBg  | https://example-odk-<br>aggregate.appspot.com/submission | English          |  |

- Optional worksheet, allows further customization
  - Differentiate form identification
  - Encryption
  - Specify submission URL / name

| - 4 | A                      | В                     | С                                                                                                    | D                                                                                                    | E                                             | F                                                                | G        | Н          |          |          |
|-----|------------------------|-----------------------|----------------------------------------------------------------------------------------------------|----------------------------------------------------------------------------------------------------|-----------------------------------------------|------------------------------------------------------------------|----------|------------|----------|----------|
| 1   | type                   | name                  | label                                                                                                    | hint                                                                                                    | _                                             |                                                                  |          |            |          | relevant |
|     | text                   |                       | This is a basic fill in the blank question.                                                                                                    | Hints provide additional information about a question that is displayed less prominently.                                                                                                    |                                               |                                                                  | roquirou | аррошино   | asidan . | 0.014.11 |
| 3   | note                   |                       | This question shows how to use translations and media types.                                                                                                    | In order to select a different translation press your phone's menu button and you should see a "Change Language" button. In order to add mediafiles put them in your phone's odk/forms/[formname]-media folder. |                                               |                                                                  |          |            |          |          |
| 4   | integer                | a_integer             | Enter a integer:                                                                                                    |                                                                                                    |                                               |                                                                  |          |            | 123      |          |
| 5   | decimal                | a_decimal             | Enter a decimal:                                                                                                    | This question has a constraint so that the decimal must be less that the integer.                                                                                                    | . <= \${a_integer}                            | You can set the toast that appears when a constraint is violated |          |            |          |          |
| 6   | calculate              | calculate             |                                                                                                    |                                                                                                    |                                               |                                                                  |          |            |          |          |
| 7   | note                   | calculate_test_output | The sum of the integer and decimal: \${calculate}                                                                                                    |                                                                                                    |                                               |                                                                  |          |            |          |          |
| 8   | select_one yes_no      | select_example        | This is a select_one type question.                                                                                                    | In the type column you must include the<br>name of a choices list that sets the<br>available options. Choices lists are<br>specified on the choices sheet.                                                      |                                               |                                                                  |          |            |          |          |
| 9   | text                   | required_text         | Required field                                                                                                    | You have to enter something to continue.                                                                                                    |                                               |                                                                  | yes      |            |          |          |
| 10  | acknowledge            | acknowledge_test      | Acknowledge prompts can be used to indicate some action was completed. For example, a real prompt might read, "Inform the subject how the data collected on them will be used." |                                                                                                    |                                               |                                                                  |          |            |          |          |
| 11  | select_one yes_no      | skip example          | Skip the next question?                                                                                                    |                                                                                                    |                                               |                                                                  |          |            |          |          |
|     | text                   | ekinable guestion     | This question will be skipped if its "relevant" column is false.                                                                                                    | You can also have skip logic for groups.                                                                                                    |                                               |                                                                  |          |            | 5        | selected |
|     |                        | repeat_test           | A repeat                                                                                                    |                                                                                                    |                                               |                                                                  |          |            |          |          |
| 14  | text                   | repeating_question    | This is a repeating question.                                                                                                    | You can also repeat groups of questions.                                                                                                    |                                               |                                                                  |          |            |          |          |
|     |                        | repeat_test           |                                                                                                    |                                                                                                    |                                               |                                                                  |          |            |          |          |
| 16  | begin group            | group_test            | A group                                                                                                    |                                                                                                    |                                               |                                                                  |          | field-list |          |          |
| 17  | note                   |                       | Using a group with a field-list appearance you can make multiple promps appear on the same screen.                                                                              |                                                                                                    |                                               |                                                                  |          |            |          |          |
| 18  | select_multiple yes_no | select_multiple_1     | Select multiple 1                                                                                                    |                                                                                                    | not(selected(., 'yes') and selected (., 'no') | You can't select yes and no.                                     | no       | minimal    |          |          |
| 19  | select_multiple a_b    | select_multiple_2     | select multiple 2                                                                                                    |                                                                                                    |                                               |                                                                  |          |            |          |          |
| 20  | end aroun              | aroun test            |                                                                                                    |                                                                                                    |                                               |                                                                  |          |            |          |          |

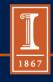